STAR 平台網上功課

登入以下網址: https://star.hkedcity.net/

進入 STAR

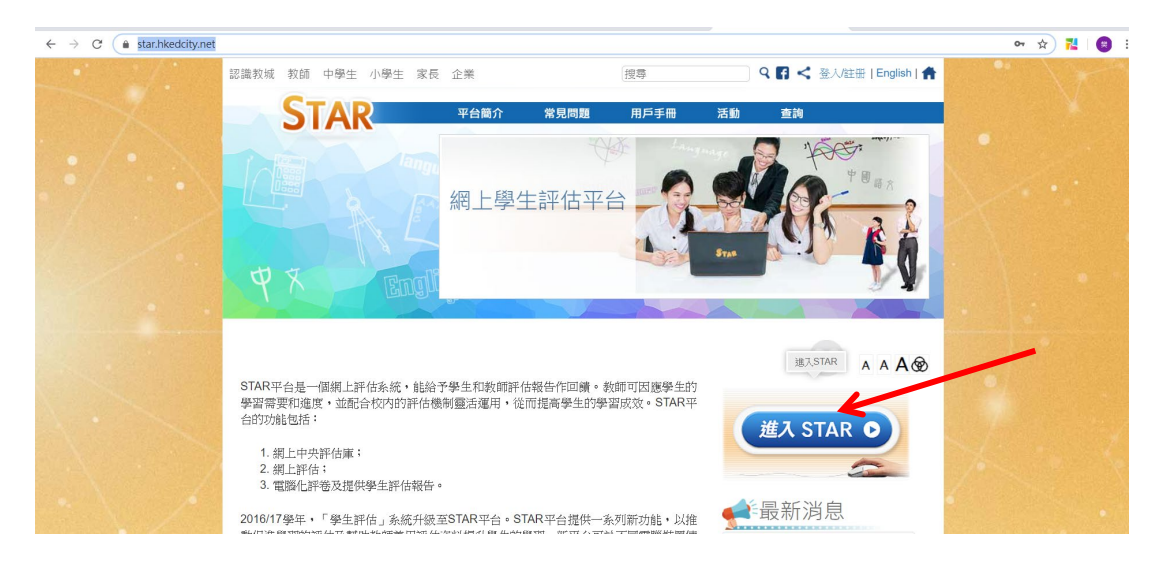

## 登入帳戶密碼 (香港教育城登入名稱及密碼)

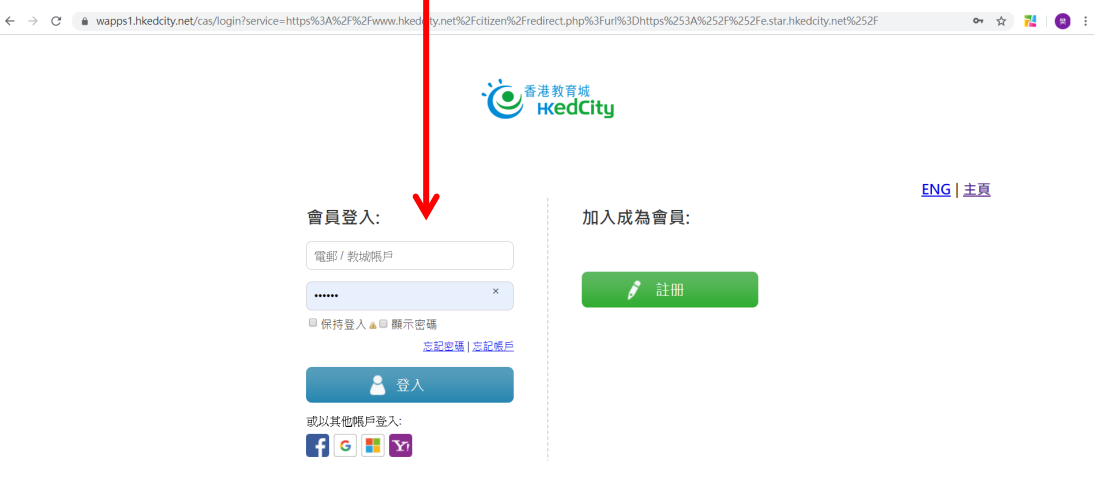

登入後:我的評估 → 操作(欄) → 進行評估 (完成遞交後可即時檢示答案)

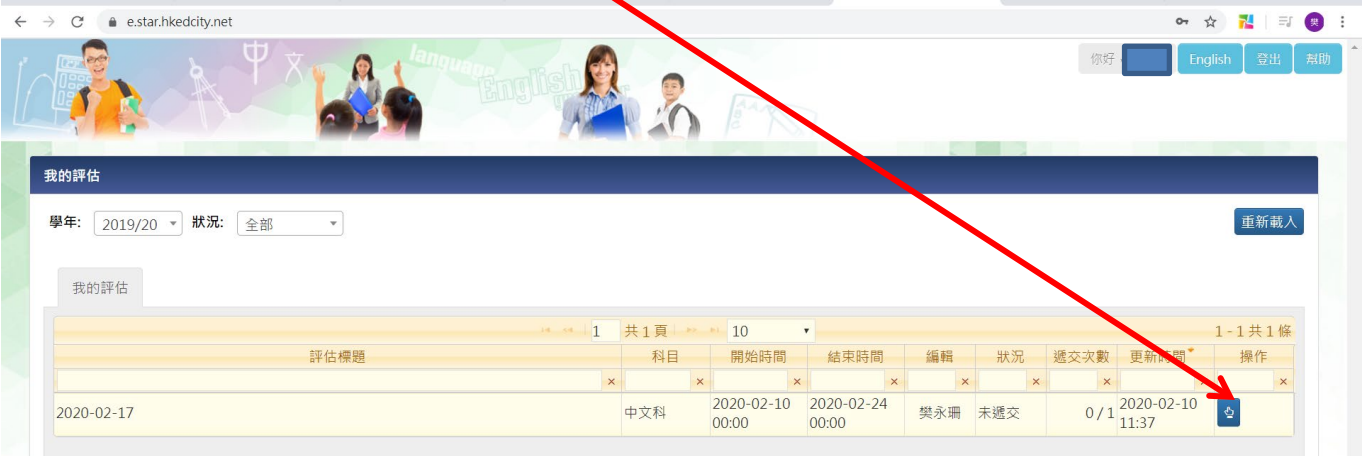